```
 Artículo 
Federico Coda Z... · 29 jun, 2020 Lectura de 3 min
```
**AnalyzeThis – Breve introducción a la Inteligencia Empresarial (BI) de InterSystems**

## **AnalyzeThis**

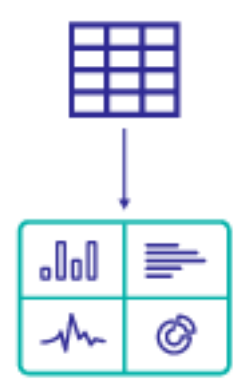

Transforma fácilmente un archivo CSV en una vista previa de DeepSee: la plataforma de inteligencia de negocios de InterSystems.

Puedes encontrar AnalyzeThis en *InterSystems Open Exchange*. Utiliza el enlace de descarga para ir a GitHub y comienza a instalar el proyecto. Sigue las instrucciones de la sección *Installation* del README de GitHub.

Después de la instalación, anda al Portal de Usuario desde el Portal de Gestión:

**AnalyzeThis – Breve introducción a la Inteligencia Empresarial (BI) de InterSystems** Published on InterSystems Developer Community (https://community.intersystems.com)

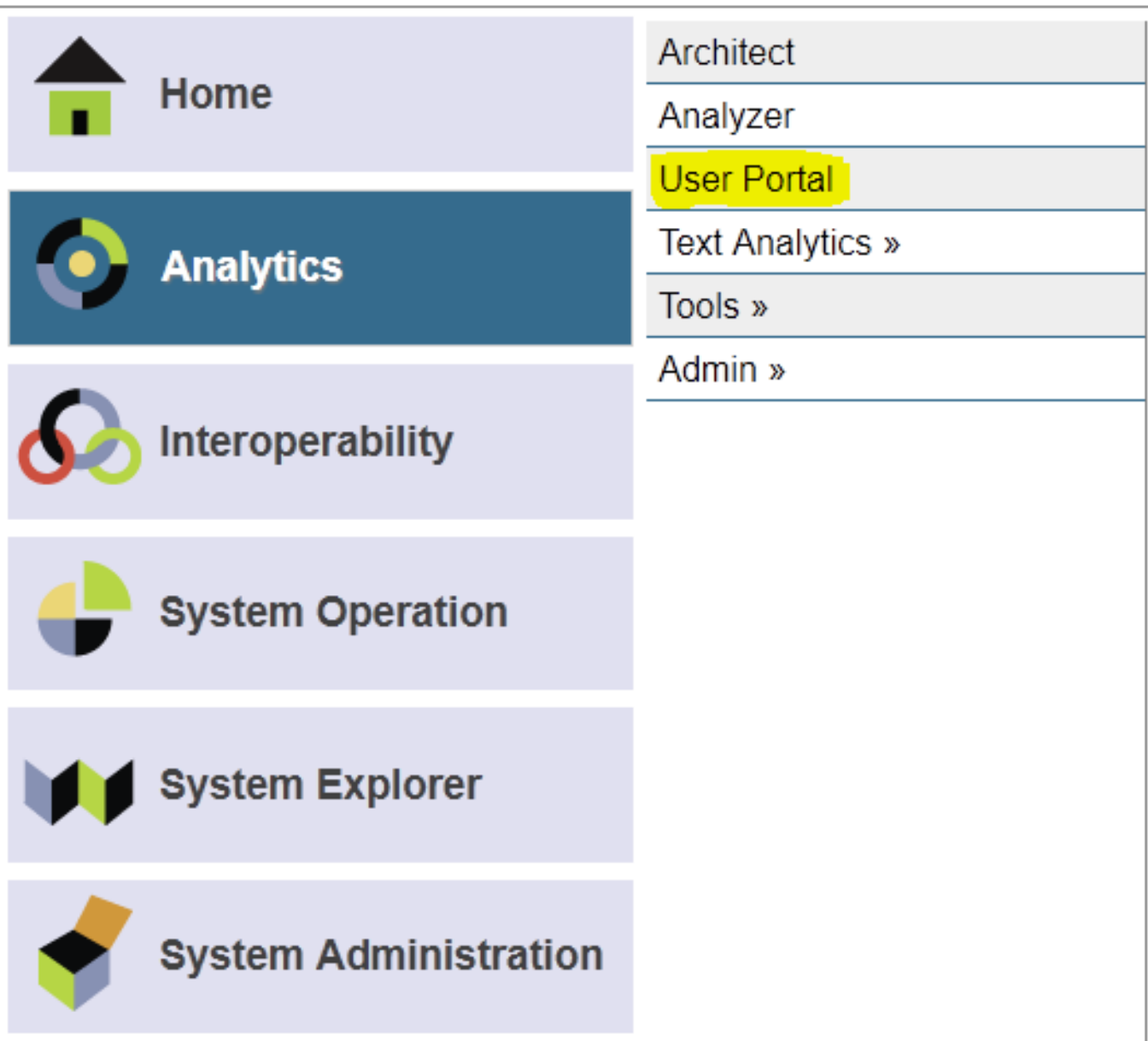

Una vez allí, se habrá agregado un nuevo enlace al que deberás darle clic y luego seleccionar *New* (nuevo) para comenzar:

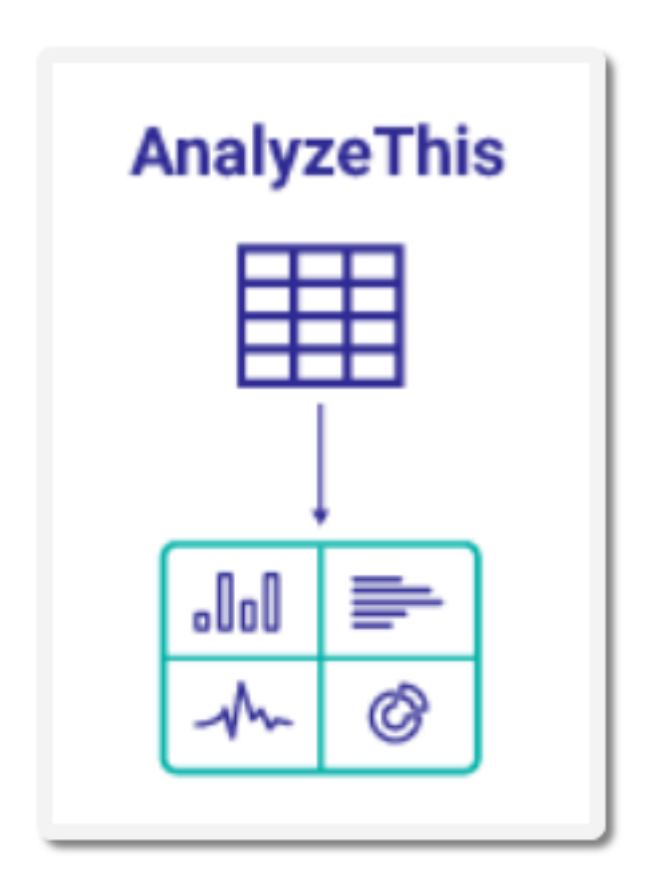

Usa *Browse* (explorar) para elegir el archivo CSV a importar:

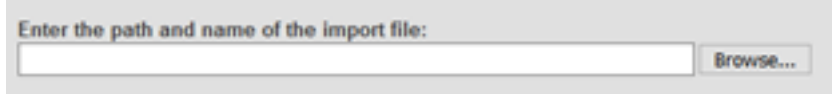

Haz clic en *Next* (siguiente) para obtener una vista previa de los datos y selecciona *Measure* (medida) o *Dimension* (dimensión):

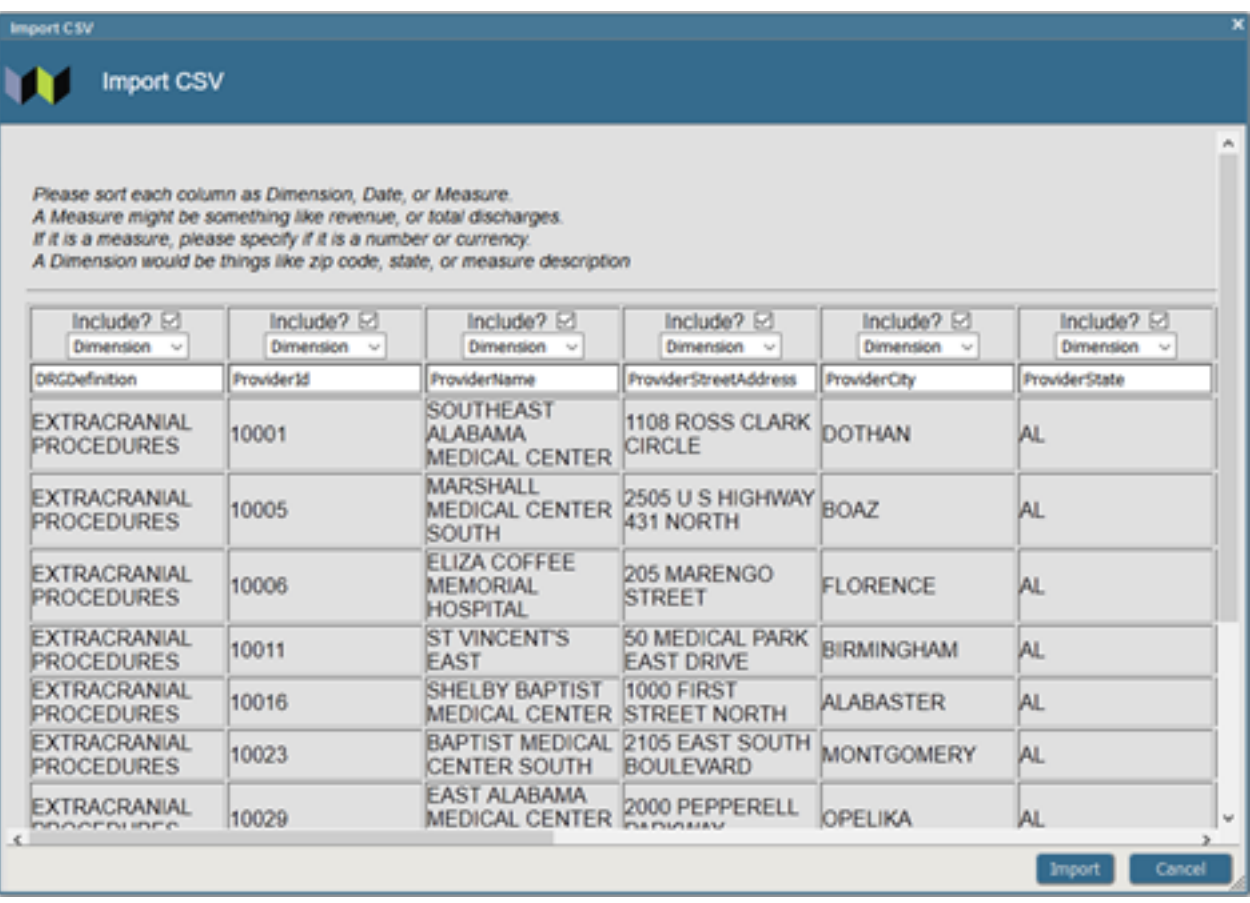

Por definición, las medidas (*Measures*) son valores que son calculados para cada línea del archivo. Las dimensiones (*Dimensions*) son los valores sobre los cuales se agrupan las líneas del archivo. De esta manera, si tenemos un archivo con precios de productos, la medida (measures) puede ser el precio promedio (calculable para cada línea), y una dimensión puede ser la categoría del producto (por la cuál vamos a agrupar diversas líneas del archivo).

También puede elegir ocultar las propiedades sobre las cuales no nos interesa crear dimensiones o medidas. Por ejemplo, "ProviderId" es única, es decir, existen tantos valores distintos como líneas del archivo, por lo que no sería un buen valor por el cual agrupar. Tampoco queremos ningún tipo de suma o agregación de este número, por lo que no lo incluiremos aquí:

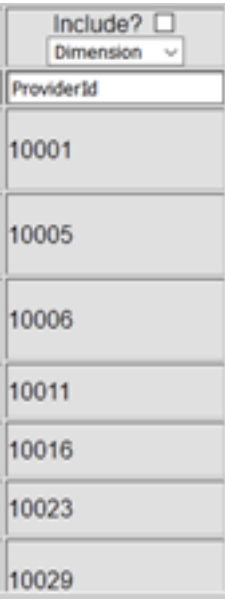

Todas las propiedades son, de forma predeterminada, una dimensión. Encontraremos algunas propiedades que

deseemos cambiar a medidas:

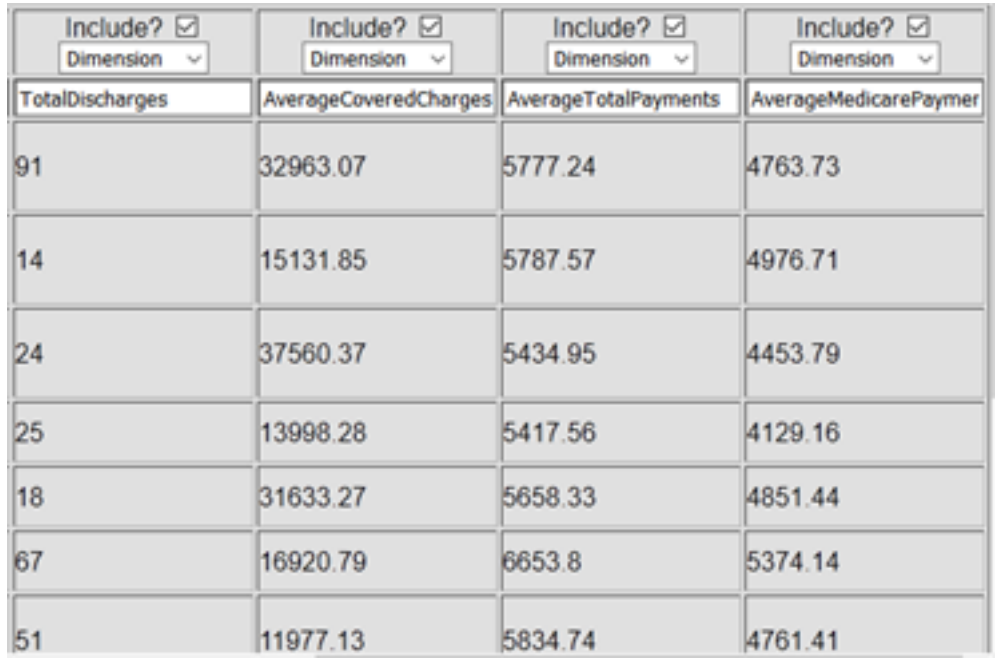

Aquí podemos ver que *TotalDischarges* (altas totales), *AverageCoveredCharges* (cargos cubiertos promedio), *AverageTotalPayments* (pagos totales promedio) y *AverageMedicarePayments* (pagos de Medicare promedio) serían buenos valores para agregar. Los convertiremos en medidas:

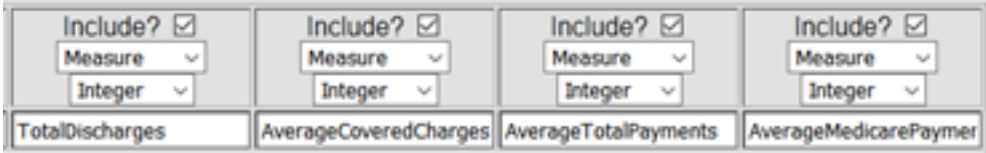

También sabemos que estas son cantidades en dólares, por lo que cambiaremos su tipo de entero (*integer*) a divisa (*currency*):

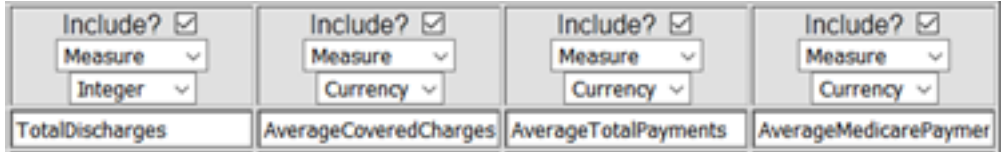

Ahora que ya estamos contentos con nuestros datos, podemos hacer clic en *Import* (importar). Esto iniciará el procesamiento de los datos, tal como se muestra a continuación:

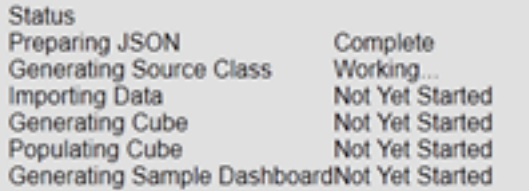

Una vez finalizada esta etapa (la velocidad depende de la cantidad de datos a procesar) veremos unos botones nuevos en el cuadro de diálogo:

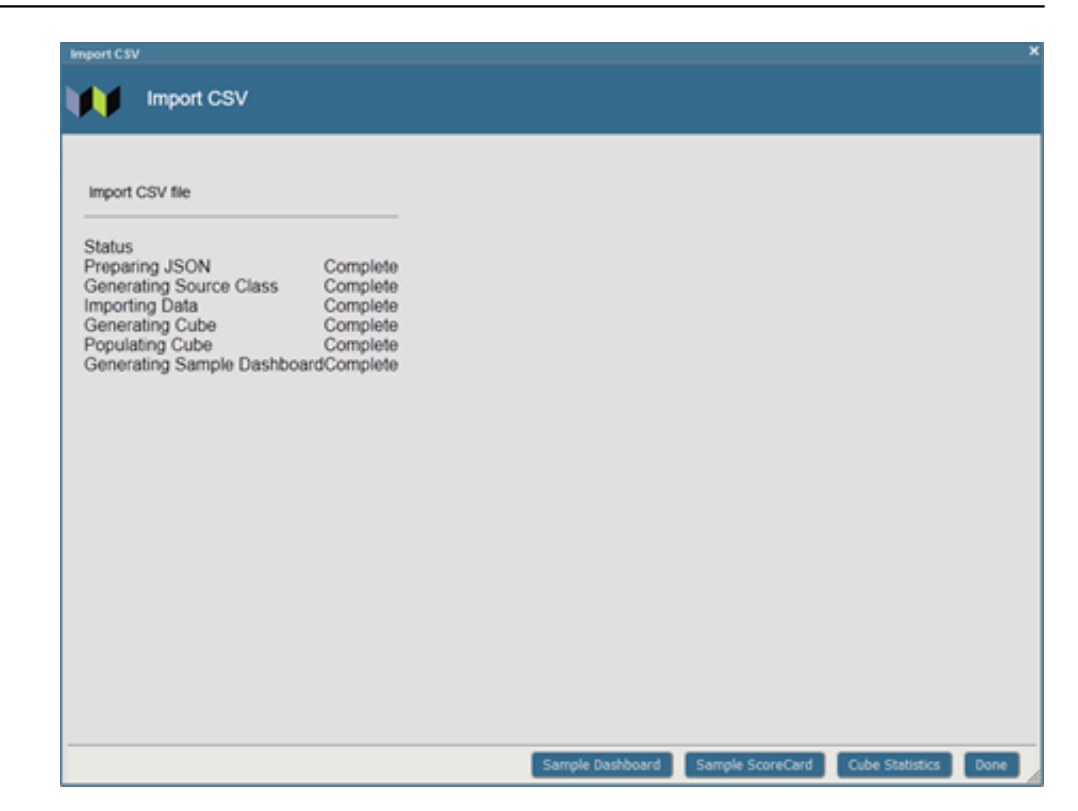

Aquí haremos clic en *Sample Dashboard* (tablero de muestra) para ver la muestra generada en base a nuestros datos:

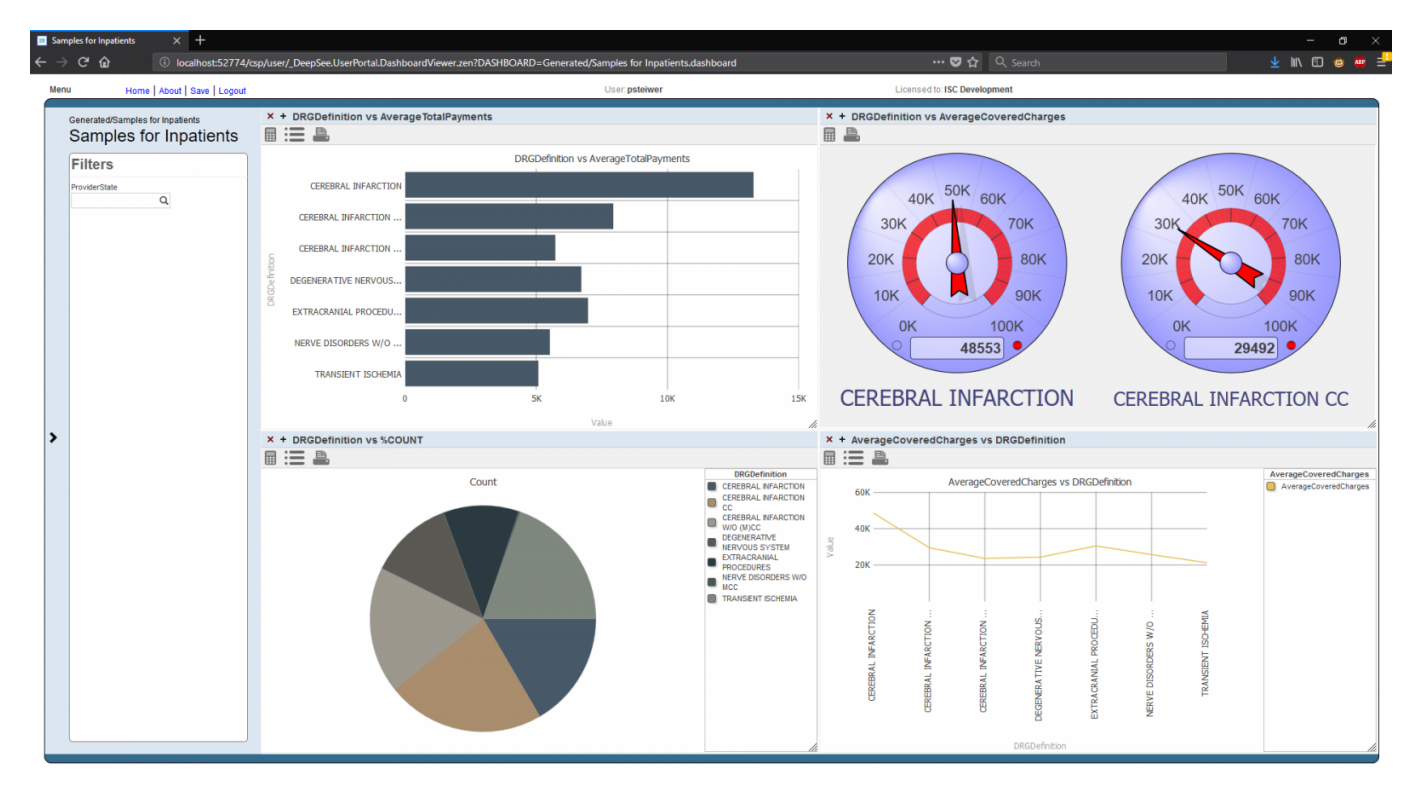

Ahora podemos colocar nuestros datos en un cubo, para poder empezar a explorar las capacidades analíticas en pocos minutos.

Si encuentras algún error durante este proceso, no dudes en escribir a [psteiwer@intersystems.com](mailto:psteiwer@intersystems.com?subject=AnalyzeThis) (en inglés), o a [Federico.Coda.Zabetta@InterSystems.com](mailto:Federico.Coda.Zabetta@InterSystems.com) (en español, italiano, francés o inglés), o crear un [informe de error en GitHub.](https://github.com/psteiwer/AnalyzeThis/issues) Para consultas generales, por favor deja tu comentario en este artículo para que otros puedan beneficiarse de la información.

Anda a [InterSystems Open Exchange](http://openexchange.intersystems.com/index.html#!/package/AnalyzeThis) y descarga AnalyzeThis ahora mismo!

[#Analítica](https://es.community.intersystems.com/tags/analytics) [#Caché](https://es.community.intersystems.com/tags/cach%C3%A9) [#InterSystems IRIS](https://es.community.intersystems.com/tags/intersystems-iris) [#InterSystems IRIS BI \(DeepSee\)](https://es.community.intersystems.com/tags/intersystems-iris-bi-deepsee) [#Open Exchange](https://es.community.intersystems.com/tags/open-exchange)

**URL de**

**fuente:**[https://es.community.intersystems.com/post/analyzethis-%E2%80%93-breve-introducci%C3%B3n-la](https://es.community.intersystems.com/https://es.community.intersystems.com/post/analyzethis-%E2%80%93-breve-introducci%C3%B3n-la-inteligencia-empresarial-bi-de-intersystems)[inteligencia-empresarial-bi-de-intersystems](https://es.community.intersystems.com/https://es.community.intersystems.com/post/analyzethis-%E2%80%93-breve-introducci%C3%B3n-la-inteligencia-empresarial-bi-de-intersystems)